To schedule use of any of the microscopes or computers, use: [https://infinity.kent.edu/.](https://infinity.kent.edu/)

Use Kent credentials to login in [\(https://infinity.kent.edu/secure/Secured/User/Calendar.aspx](https://infinity.kent.edu/secure/Secured/User/Calendar.aspx) )

Select on the top bar: Instruments or My Favorite Instruments

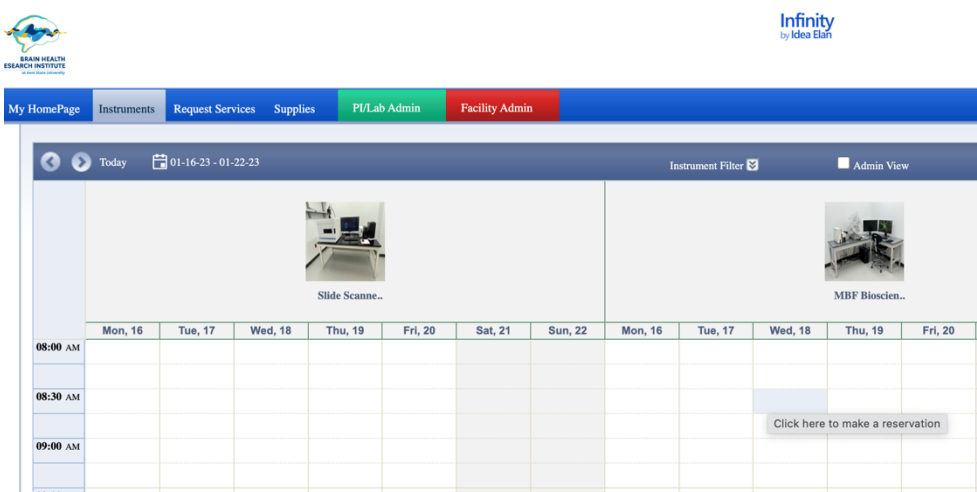

Select the date and time and click on the start time and using the mouse, drag across the time blocks to highlight the entire time for which you want to make a reservation.

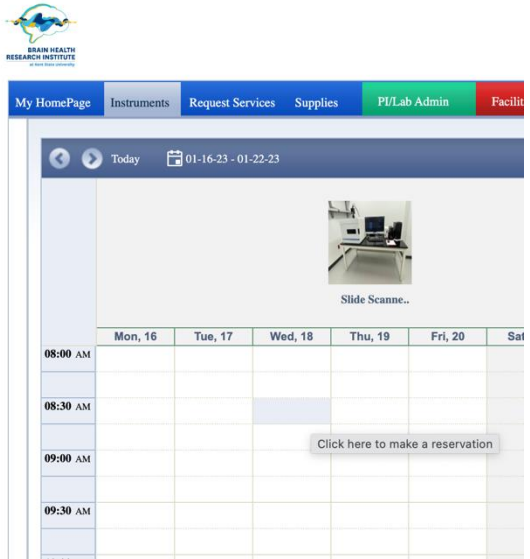

A separate window will pop up. In this window, select the lab (Lab\*) and select **BHRI Neuroimaging Collaboratory.**

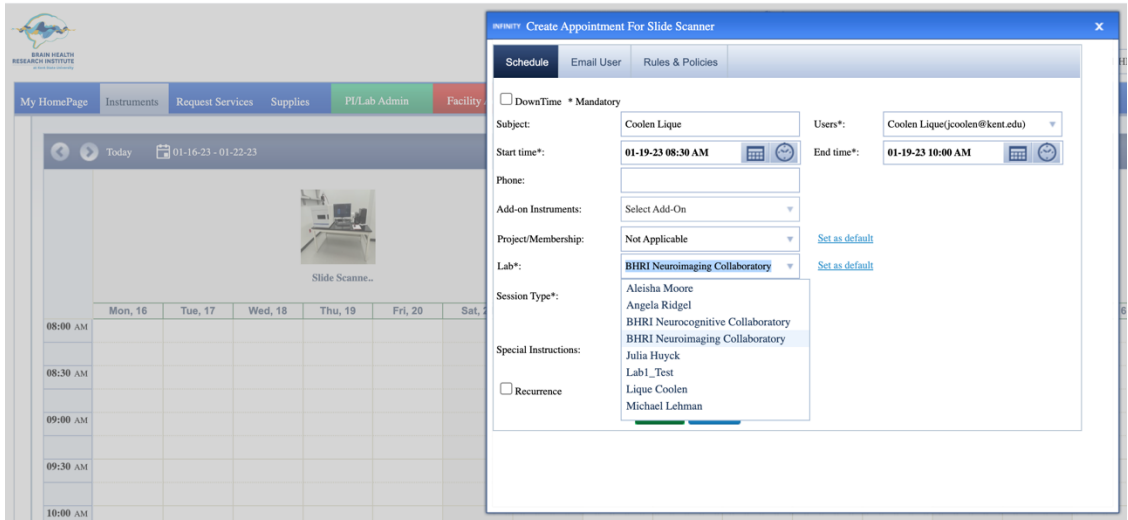

## You can Set this is as Default

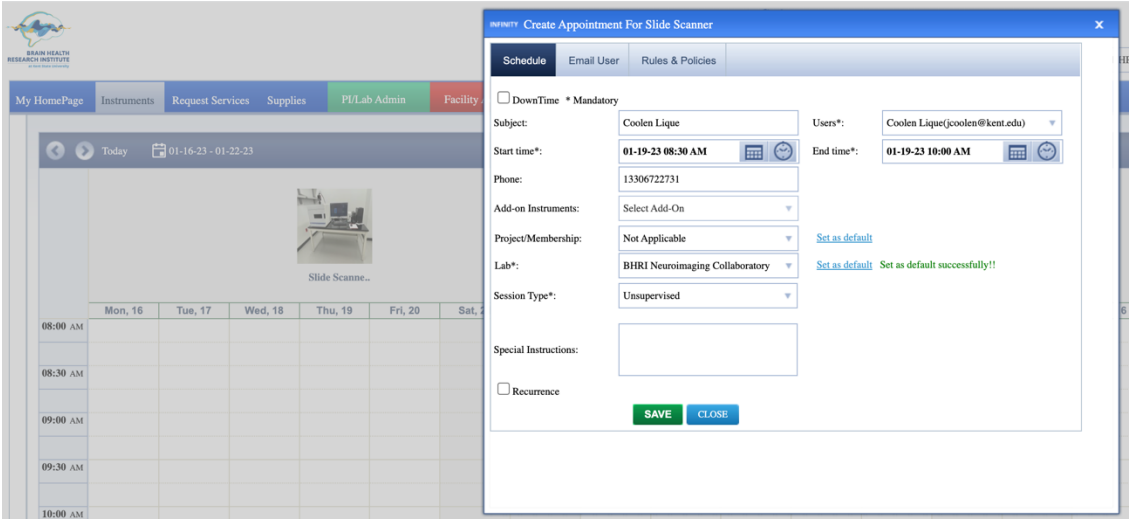

Select the Session Type:

"Unsupervised" will be most likely since you are fully trained before receiving access to the calendar.

If you do require further training, please select "Training" or "Supervised".

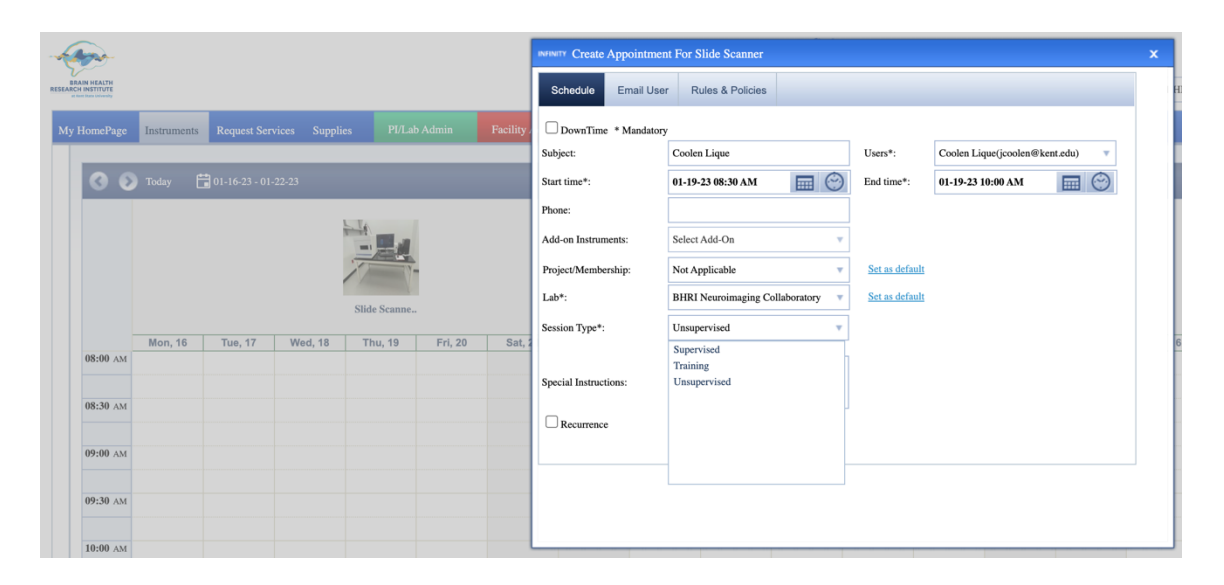

Select the correct user (if you are scheduling for another user) and enter a phone number where you or the user can be reached.

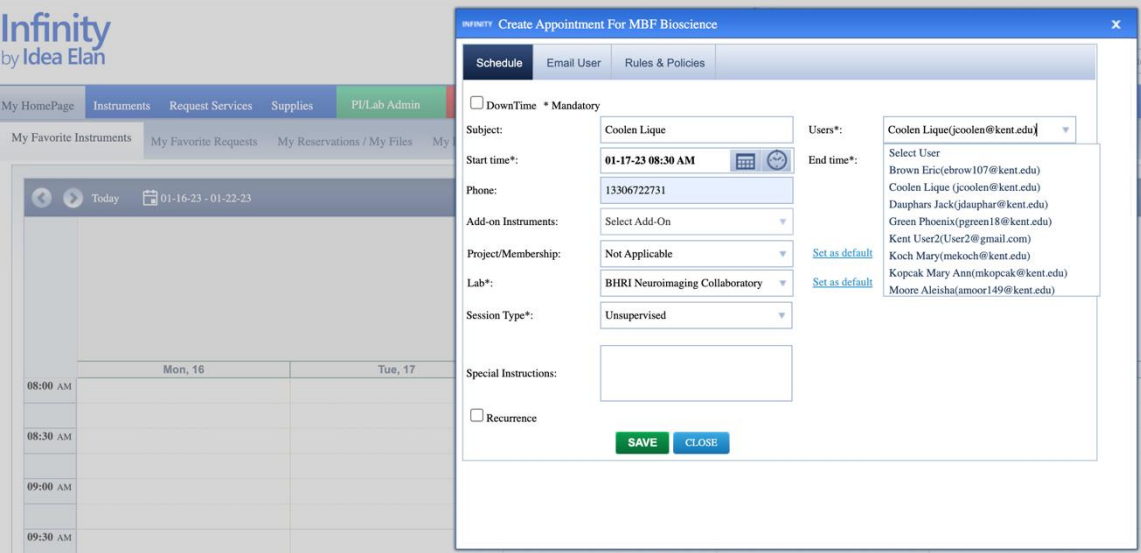

Select SAVE